# How-to Audio-Aufnahme

## "Einrichten des Mikrofons"

### Moodle Support Handout

#### **Einführung**

Immer öfter werden in Moodle-Kursen Online-Sprechstunden oder Nanogong-Tests durchgeführt. Vor allem in Sprachkursen sind Nanogong-Tests zur Überprüfung, Förderung und Motivation kaum noch auszudenken. Erforderlich dafür ist ein Mikrofon - besser noch wäre allerdings ein Headset. Leider kommt es hierbei auch vor, dass die Ton- und Stimmenlautstärke der Kursteilnehmer zu laut bzw. zu leise ist oder Störgeräusche auftreten. Mit der Lösung dieser Probleme befasst sich dieses how-to.

#### **Anschlussmöglichkeiten eines Mikrofons/Headsets**

Es gibt mehrere Möglichkeiten, ein Mikrofon/Headset anzuschließen:

#### **- Integriertes Mikrofon:**

Immer mehr Laptops und Webcams besitzen integrierte Mikrofone.

Vorteil: Das Mikrofon ist kaum sichtbar oder störend. Es muss im Falle des Laptops nicht als Zubehör gekauft und zusätzlich transportiert werden.

Nachteil: Die Tonlautstärke ändert sich je nach Entfernung zum Mikrofon und je nach Aufenthaltsort können Umgebungsgeräusche stören. Bei der Verwendung von Lautsprechern hört sich der Sprachpartner zusätzlich selbst, da das eigene Mikrofon den Ton der Lautsprecher wieder zum Sprachpartner überträgt ("Rück-Kopplung").

#### **- Headset mit 3,5mm Klinkenstecker:**

Ein **Headset** ist mit zwei 3,5mm Klinkensteckern ausgestattet, von denen einer in den Audioausgang- (grün) und einer in den Audioeingangsanschluss (rot) gesteckt wird.

Vorteil: Tonqualität vor allem bei Anschluss an eine gute Soundkarte besser als bei allen Alternativen.

#### **- Headset mit USB:**

 In diesem Fall wird das Headset über ei nen USB-Anschluss mit dem Rechner verbunden.

 Nachteil: Manche USB-Headsets erfordern eine Installation per Treiber-CD.

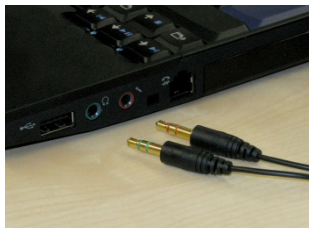

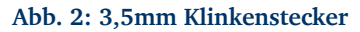

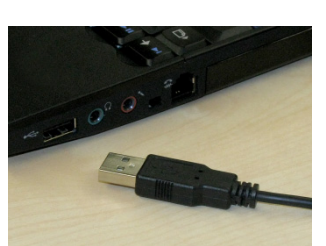

**Abb. 3: USB-Anschluss**

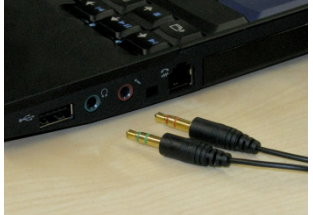

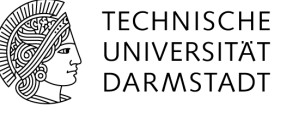

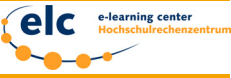

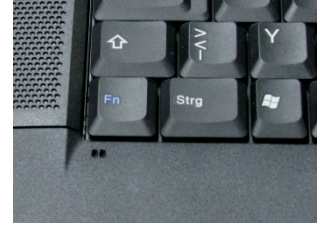

**Abb. 1: Integriertes Mikrofon**

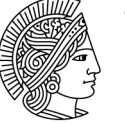

#### **- Headset mit Bluetooth:**

Bei solchen Headsets wird eine kabellose Verbindung per Bluetooth hergestellt. Voraussetzung ist eine im Rechner integrierte Bluetooth-Schnittstelle oder ein externer Bluetooth-Stick, der über USB angeschlossen wird.

Vorteil: Bewegungsfreiheit

Nachteil: Aufwendige Einrichtung

#### **Empfehlung**

Für eine angenehme Kommunikation über das Internet mit hoher Sprachqualität, sowie für gute Sprach-Aufzeichnungen ist ein **Headset** die Empfehlung. Die beste Qualität kann mit einem Headset mit 3,5mm Klinkensteckern erreicht werden, wobei grundsätzlich auch USB-Headsets gute Tonqualität abliefern. Je nach Modell gibt es natürlich auch hier gute und schlechte Headsets.

#### **Sound-Einstellungen**

Um die Lautstärke der eigenen Stimme und die des Gesprächspartners einzustellen, müssen Sie sich in die Sound-Einstellungen begeben. Folgend finden Sie den jeweiligen Pfad für Ihr Betriebssystem:

**Windows XP:** Start -> Einstellungen -> Systemsteuerungen -> Sounds und Audiogeräte

Unter den Registerkarten "Audio" und "Stimmen" haben Sie die Möglichkeit, das Gerät für die Aufnahme und die Wiedergabe einzustellen. Über den jeweiligen Lautstärke-Button stellen Sie die Lautstärke für das entsprechende Gerät ein.

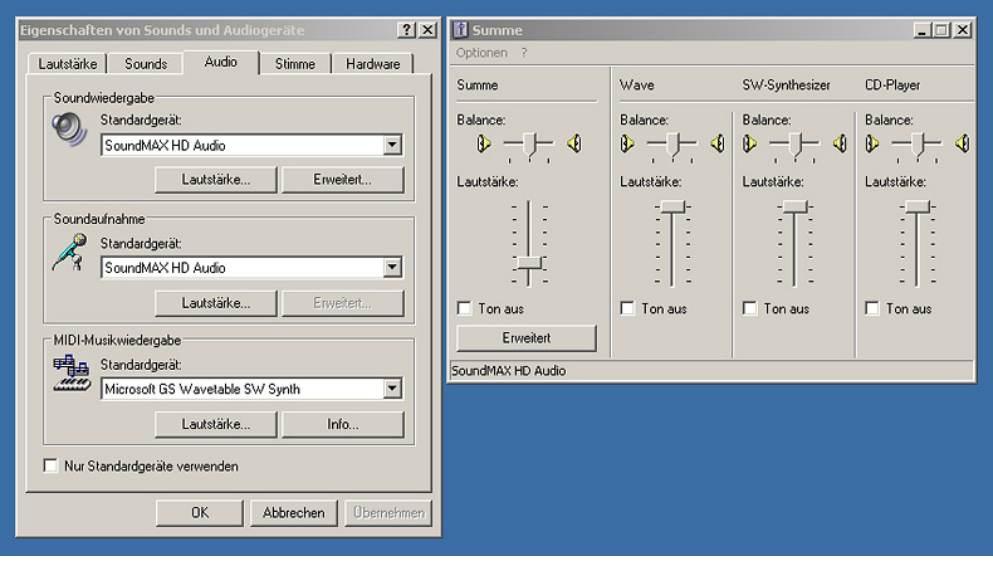

**Abb. 4: Windows XP**

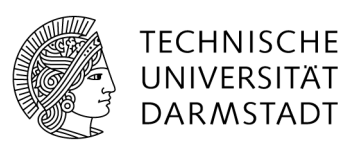

#### **Windows 7:** Windows-Symbol -> Systemsteuerung -> Sound

Unter den Registerkarten "Wiedergabe" und "Aufnahme" haben Sie die Möglichkeit, das Gerät für die Aufnahme und die Wiedergabe einzustellen. Um die Lautstärke einzustellen, wählen Sie einfach das jeweilige Gerät aus und klicken unten auf den Button "Eigenschaften". Hier können Sie unter der Registerkarte "Pegel" Lautstärkeänderungen vornehmen.

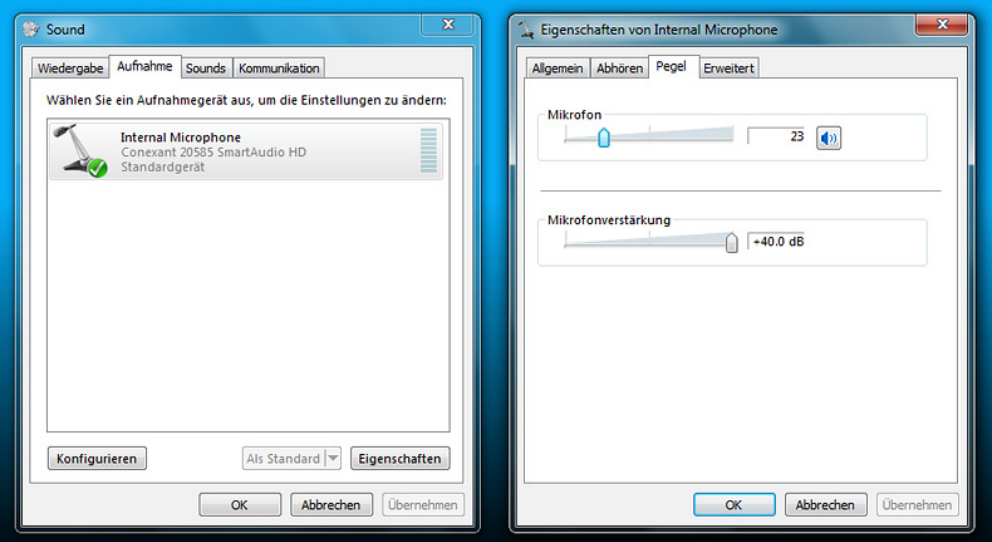

**Abb. 5: Windows 7**

#### Mac SL: Apfel-Symbol -> Systemeinstellungen... -> Ton

In folgendem Fenster haben Sie die Möglichkeit, das Gerät für die Aufnahme einzustellen. Darunter finden Sie die Lautstärke-Einstellungen für Mikrofon und Lautsprecher.

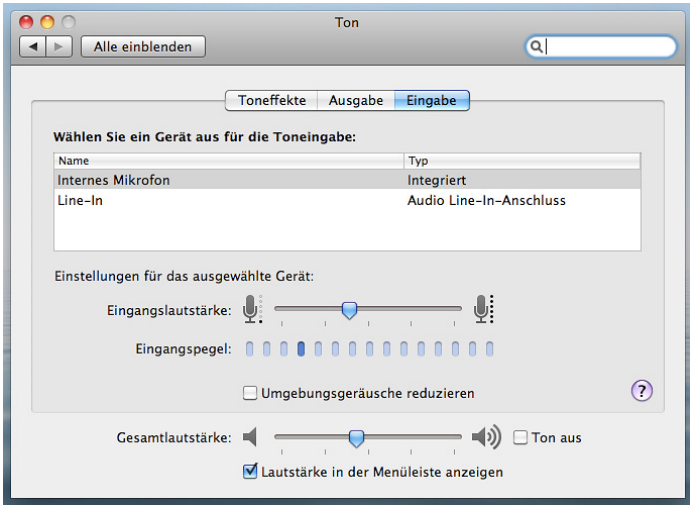

**Abb. 6: Mac SnowLeopard**

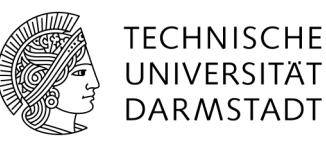

#### **Empfehlungen:**

- Mikrofon: Tritt bei einer Aufnahme oder einem Gespräch Rauschen auf, empfiehlt es sich, die Lautstärke für das Mikrofon lauter zu stellen. Klingt die Aufnahme oder die eigene Stimme beim Gegenüber verzerrt (Übersteuerung), sollte das Mikrofon leiser gestellt werden.
- Lautsprecher/Kopfhörer: Die Lautstärke der Lautsprecher/Kopfhörer stellen Sie so ein, dass Sie alles angenehm hören und gut verstehen.